## POUR RECUPERER VOTRE TRAVAIL…

Vous devrez vous connecter une fois par jour à Pronote soit en passant par elyco soit directement par l'application (tablette/téléphone) ou le site .

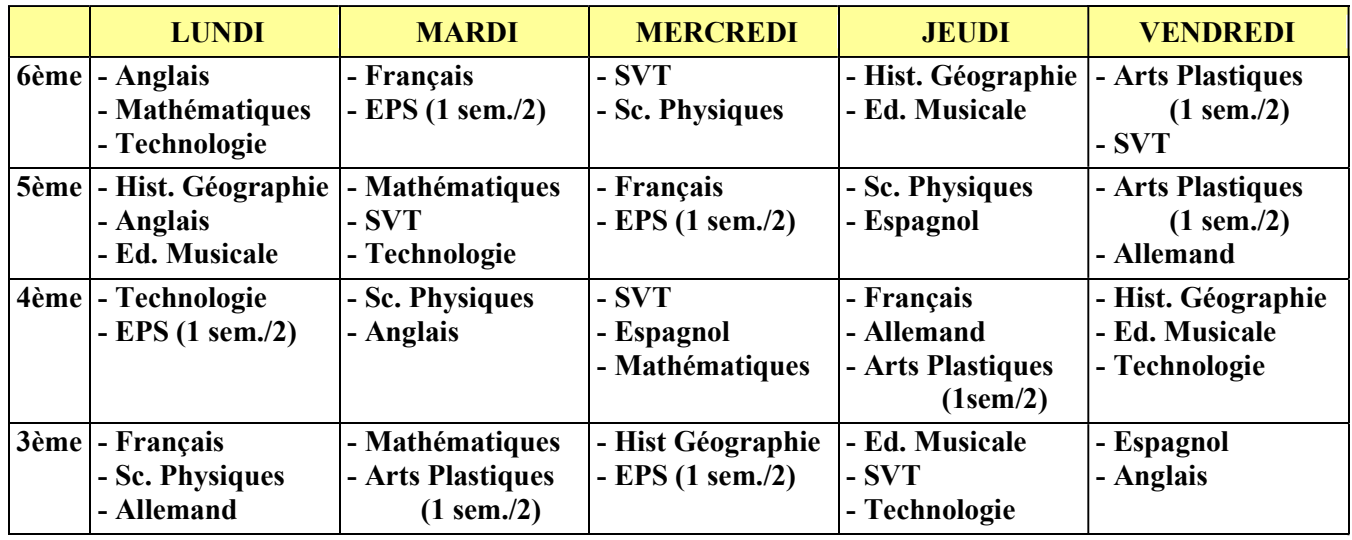

Chaque jour sera publié le travail à faire pour la semaine selon le planning suivant :

Par exemples

- en 6e, le français sera publié le mardi et le travail sera à faire au plus tard pour le mardi suivant ;

- en 5e, le français sera publié le mercredi et le travail sera à faire au plus tard pour le mercredi suivant ; etc

Pour accéder au travail à réaliser, vous devez alors ouvrir « contenu et ressources » dans l'onglet « cahier de texte »

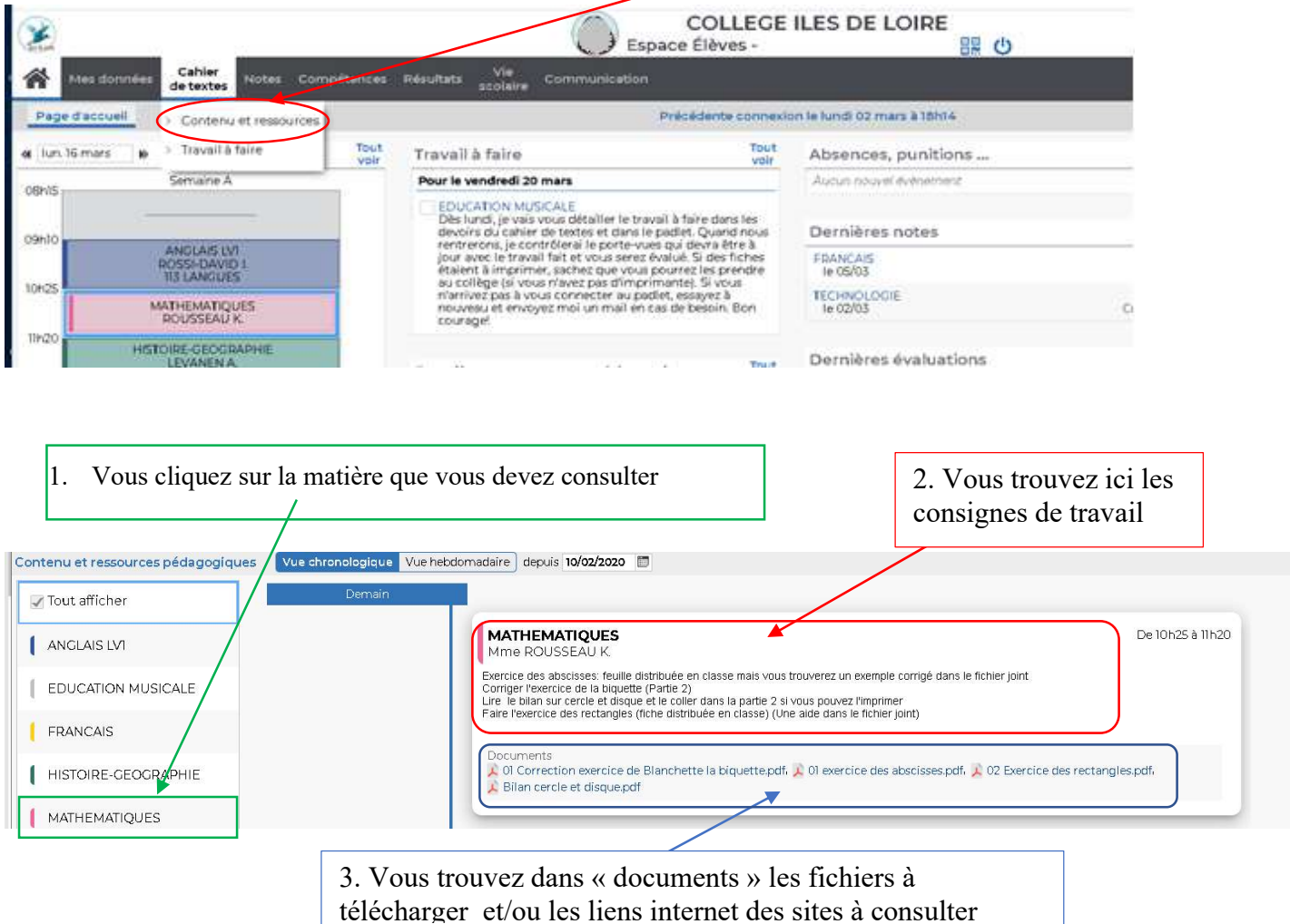